# **Google Hangout Meet**

Google hangout is a video conferencing service provided by google. You can add a video conference to an event in your google calendar as an easy way to provide access to video conferencing for your guests.

## Features

- Up to 250 participants
- No meeting length limits
- Provides dial-in numbers for all attendees
- Available through a web browser or mobile app for Android and iOS

A Google Hangouts Meet can be preplanned by creating a Google Calendar entry and adding a meet to event or ad-hoc by visiting [meet.google.com](https://meet.google.com) and signing in with your Geneseo account.

# **Steps**

#### Adding a Google Hangout Meet to a New Event

- 1. Access your google calendar by going to [https://calendar.google.com](https://calendar.google.com/calendar/r)
- 2. Click on **Create** in the top left hand corner
- 3. A popup should appear, add a title to the event, select the date and time, and add any guests necessary
- 4. Select **Add rooms, location, or conferencing**

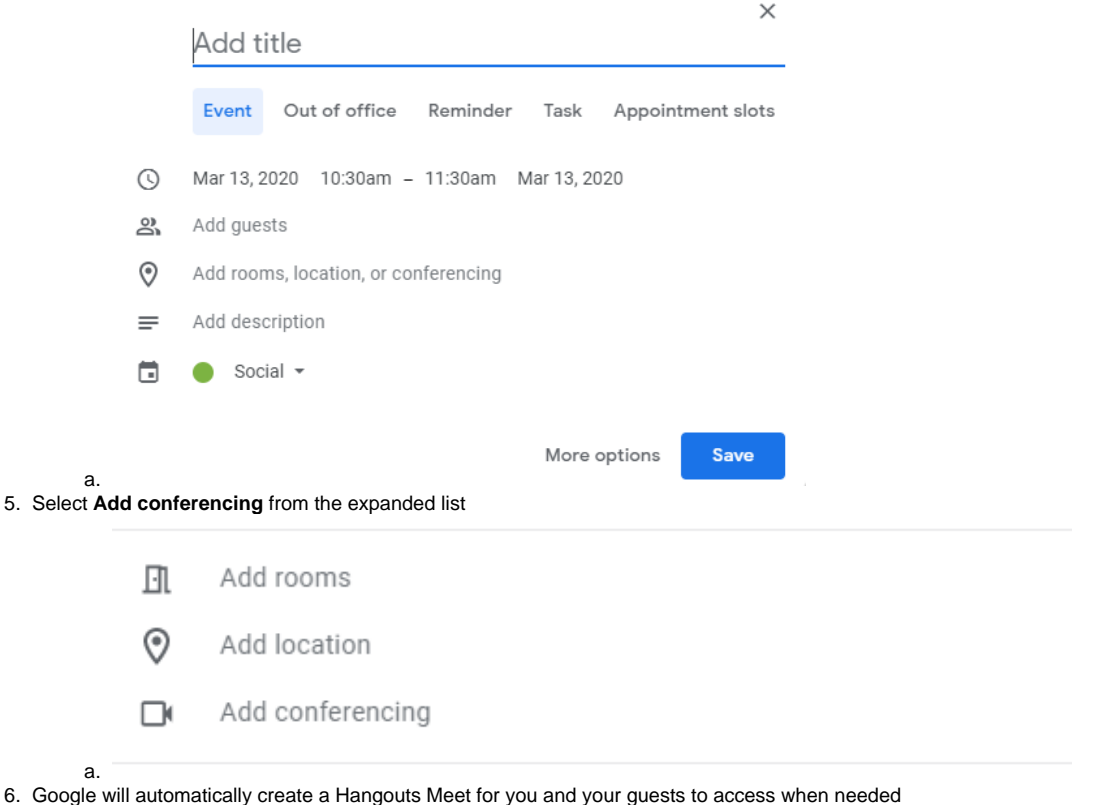

7. Select **Save** 

#### Accessing a Google Hangout From Your Google Calendar

- 1. Select the associated event from your google calendar
- 2. Select **Join Hangouts Meet**

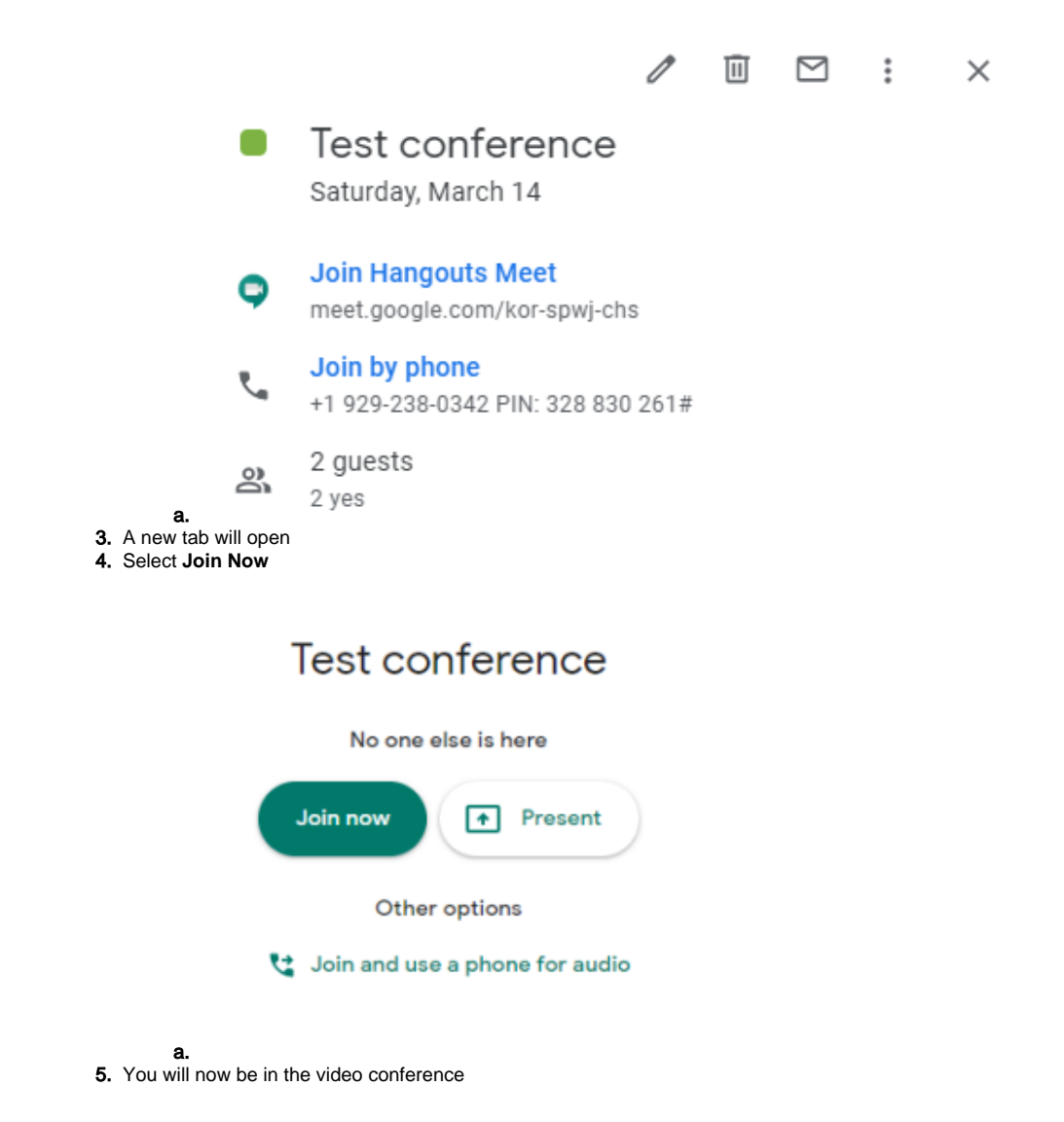

# Creating a ad-hoc Google Hangouts Meet

- 1. Visit<https://meet.google.com> and login with your Geneseo username and password
- 2. Click on **Join or start a meeting**

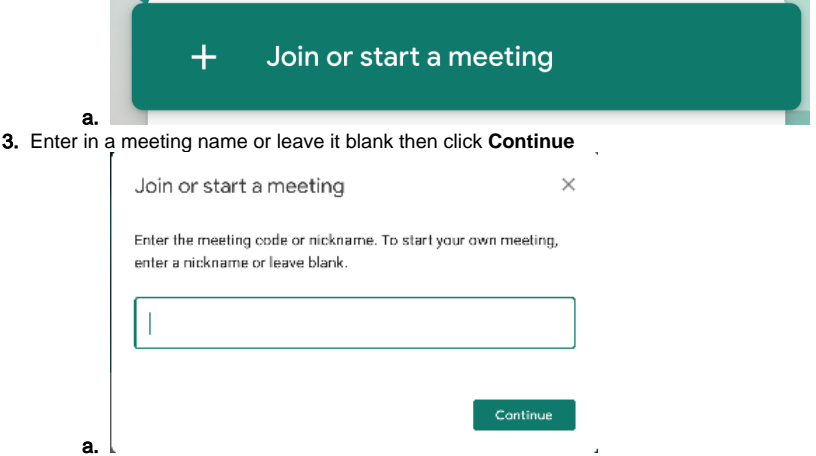

- 4. You may need to allow access to your camera and microphone if using a web browser
- 5. At this point you can turn off your microphone or camera before clicking the **Join now** button to begin the meeting

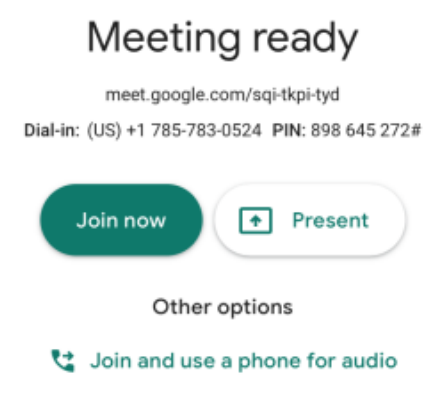

6. Once you have joined the meeting you have the opportunity to Add people to the meeting or copy the meeting info to share via other methods

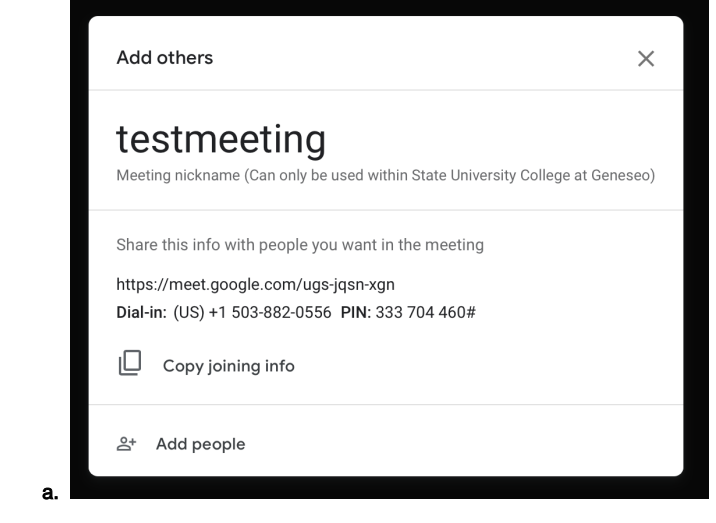

### More Information

a.

Google provides a variety of [Hangouts Meet training and help](https://support.google.com/a/users/answer/9282720) articles

### Related articles

- [Accessing Multiple Accounts](https://wiki.geneseo.edu/display/cit/Accessing+Multiple+Accounts)
- [Backing up Your Data](https://wiki.geneseo.edu/display/cit/Backing+up+Your+Data)
- [Creating a Shared Events Calendar](https://wiki.geneseo.edu/display/cit/Creating+a+Shared+Events+Calendar)
- [Creating Google Forms](https://wiki.geneseo.edu/display/cit/Creating+Google+Forms)
- [Embedding a Google Calendar on a Drupal Page](https://wiki.geneseo.edu/display/cit/Embedding+a+Google+Calendar+on+a+Drupal+Page)
- [Embedding a Google Form on your Drupal Page](https://wiki.geneseo.edu/display/cit/Embedding+a+Google+Form+on+your+Drupal+Page)
- [Exporting and Saving Geneseo Gmail and Google Drive Files](https://wiki.geneseo.edu/display/cit/Exporting+and+Saving+Geneseo+Gmail+and+Google+Drive+Files)
- [Gmail@Geneseo FAQ's](https://wiki.geneseo.edu/display/cit/Gmail@Geneseo+FAQ%27s)
- [Gmail@Geneseo Mobile Access](https://wiki.geneseo.edu/display/cit/Gmail@Geneseo+Mobile+Access)
- [Gmail@Geneseo Setup for Thunderbird, Mac Mail & Mobile Devices](https://wiki.geneseo.edu/pages/viewpage.action?pageId=83821793)
- [Gmail@Geneseo Signing in from myGeneseo](https://wiki.geneseo.edu/display/cit/Gmail@Geneseo+Signing+in+from+myGeneseo)
- [Gmail@Geneseo Spam and Malicious Email](https://wiki.geneseo.edu/display/cit/Gmail@Geneseo+Spam+and+Malicious+Email)
- [Google Backup and Sync](https://wiki.geneseo.edu/display/cit/Google+Backup+and+Sync)
- [Google Calendar @ Geneseo](https://wiki.geneseo.edu/display/cit/Google+Calendar+@+Geneseo)
- [Google Drive @ Geneseo](https://wiki.geneseo.edu/display/cit/Google+Drive+@+Geneseo)

# More Help

For questions, contact the CIT HelpDesk by calling (585) 245-5588, or visiting our [online service desk](http://help.geneseo.edu/cit).